# Spatial Audio (Unity)

Laboratorio di Realtà Virtuale

Manuel Pezzera – [manuel.pezzera@unimi.it](mailto:manuel.pezzera@unimi.it) Matteo Luperto - [matteo.luperto@unimi.it](mailto:matteo.luperto@unimi.it)

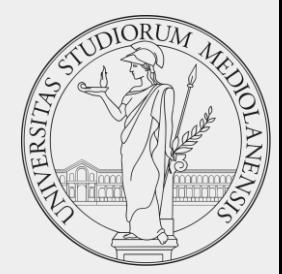

### Unity – Sound – Basic Concepts

- In order to play sound effects and music in Unity, you need to learn some basic concepts:
	- AudioListener
	- AudioSource
	- AudioMixer
- Unity provides only some basic scripts to play audio.
- But they also provide the Audio Spatializer SDK, an extension that allows replacing the standard audio system with a more advanced one.
	- We will have a quick look at Resonance Audio.

## Audio Listener

- There must be only ONE Audio Listener in a scene.
- Usually, it is attached to the Camera.
- It represents the listener, i.e., the player.
- It does not have any parameters, just add it to the camera, that's all.
	- In case of need, you can also detach it from the camera or move it somewhere else, but it's not really common.

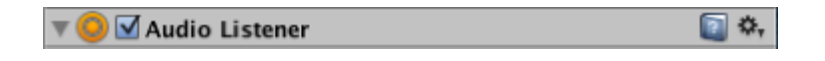

### Audio Source

- Used to play a sound.
- It is mandatory to set the Audio Clip (the sound that you want to play)
- You can set an Audio Mixer Group (more details in the next slide).
- It has a lot of parameters, like Volume, Pitch, …
- Be careful about "Play on Awake", true by default. It'll play the sound on Awake, and maybe it is not what you want.
- Modify Spatial Blend, to range between 2D sounds (such as UI-related sounds) and 3D sounds.

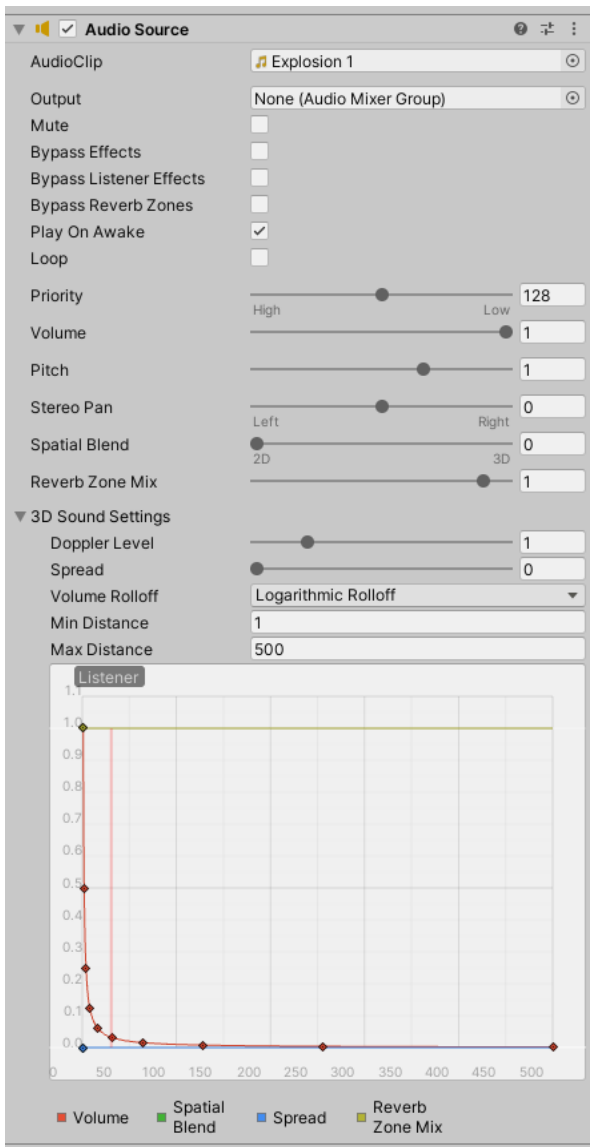

### Audio Mixer

- Used to provide "advances" effects. You must select an Audio Mixer Group in the Output parameter of the AudioSource script.
- It allows you to create more groups (e.g., Music, Effects, …).
- It is possible to expose parameters and change them from C#.
	- We will see how it is possible to easily configure the volume of a game according to the type of sound.
		- E.g., the player can reduce the volume of the background music and increase the volume of the sound effects.

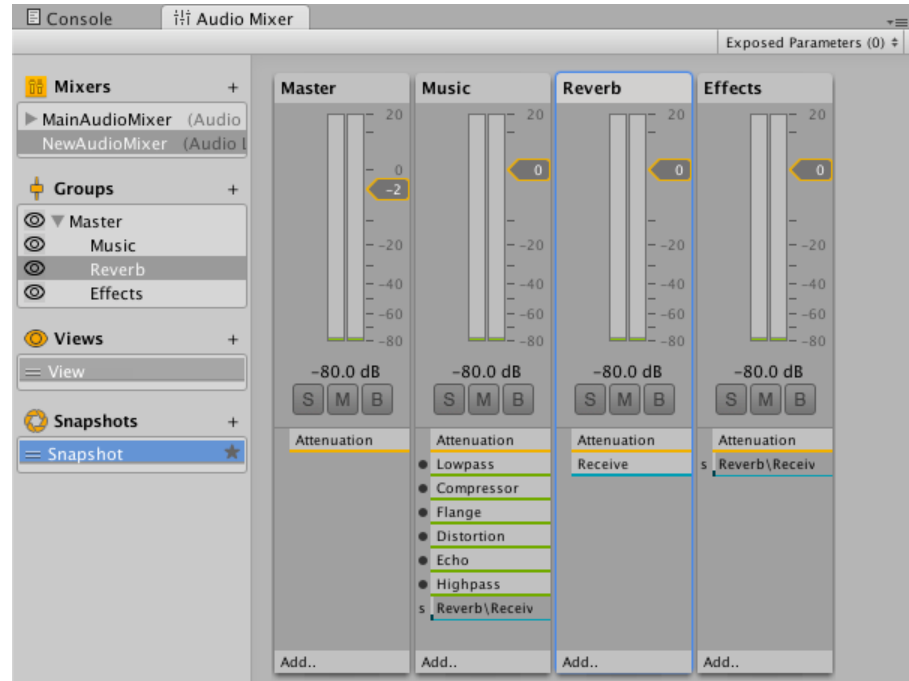

## Other effects

- Unity is shipped with some basic effects, like Reverb, High/Low pass filter, etc…
- You can simply add an effect by attaching the corresponding script in the same GameObject you have an AudioSource.
	- The effect is applied only to that AudioSource you cannot apply this kind of scripts without an AudioSource component.

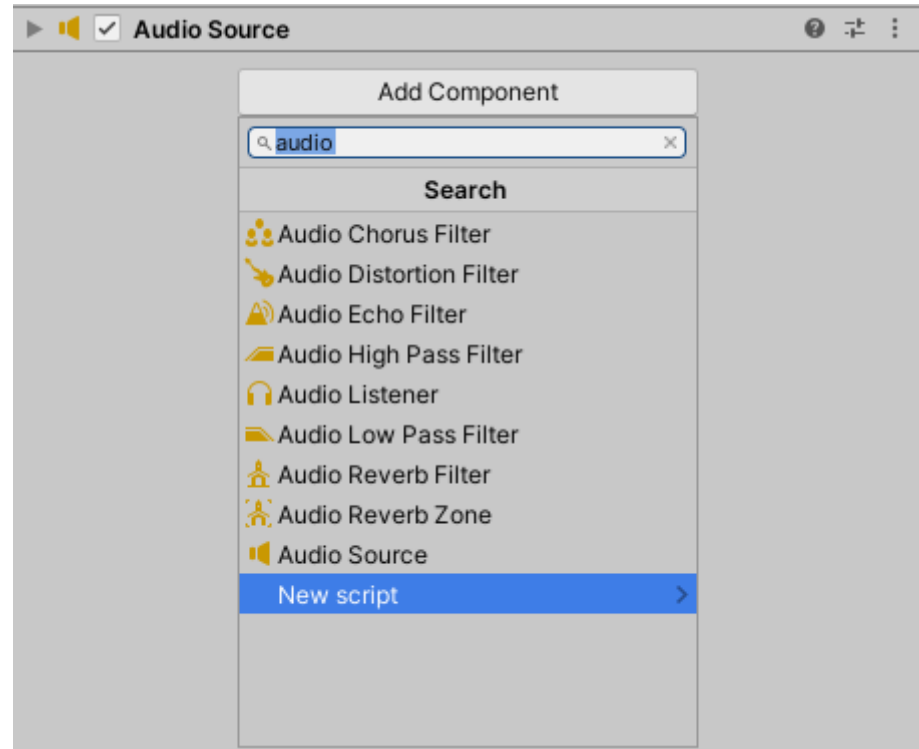

# Useful pattern/functions

- Usually, to manage sounds, a couple of patterns/functions can be helpful.
- For example, it usually necessary a way to maintain the background music between the different menus/scenes.
	- You cannot destroy your AudioSource and use a new AudioSource in the destination scene, otherwise the sound will be interrupted and restarted.
	- You can use the "Don't destroy on load" script
		- <https://docs.unity3d.com/ScriptReference/Object.DontDestroyOnLoad.html>
	- Usually used together the Singleton Pattern

# Audio Spatializer SDK

- It is possible to extend the basic functionalities offered by Unity using external SDK.
- Most used SDKs are:
	- [Resonance](https://resonance-audio.github.io/resonance-audio/develop/unity/getting-started) Audio
	- [Oculus](https://developer.oculus.com/documentation/unity/unity-audio/) Audio SDK
	- Microsoft [Spatializers](https://github.com/microsoft/spatialaudio-unity)
- In the course [repository,](https://github.com/aislabunimi/courses.vr2021/tree/main/Lab%208%20-%20Audio) in the "Lab 10 Audio (Part 2)" folder, you can find a small project with the Resonance Audio Plugin.
	- I suggest to use Unity 2018.3.x, in order to be sure that everything works. The newest versions may work, but I cannot guarantee.

### Resonance Audio

- To enable Resonance Audio:
	- Go to Edit > Project Settings > Audio to open the AudioManager settings.
	- Select Resonance Audio as the Spatializer Plugin.
	- Select Resonance Audio as the Ambisonic Decoder Plugin.
- In Assets/ResonanceAudio/Demos/Scenes, you can find a couple of demos.
- Open "ReverbBakingDemo" scene, try it moving between the different elements of the scene.

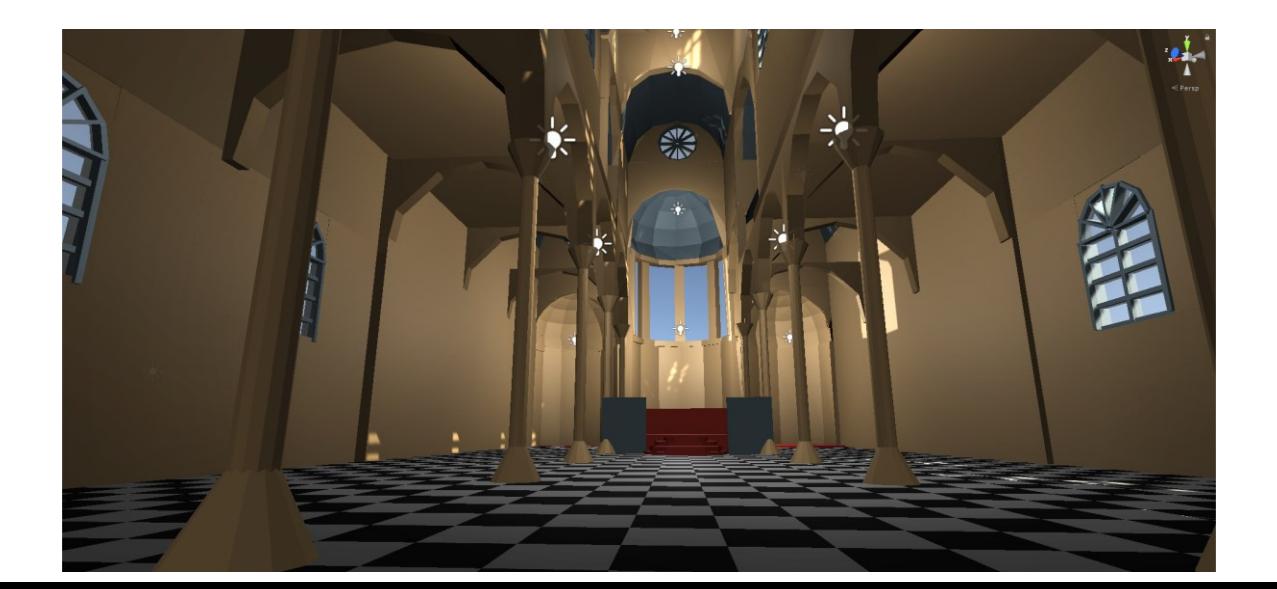

### Resonance Audio

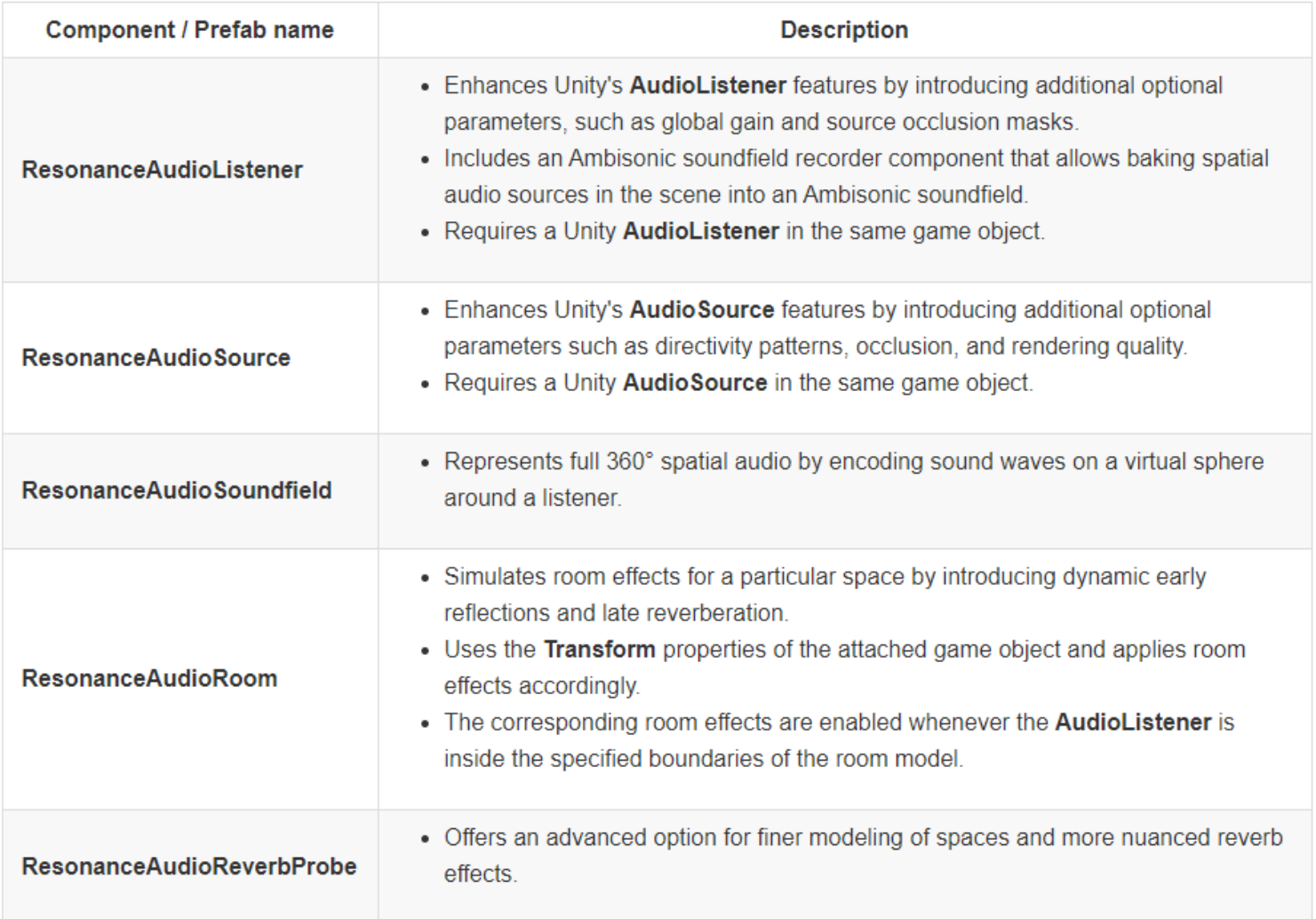

Source:<https://resonance-audio.github.io/resonance-audio/develop/unity/getting-started>

#### Resonance Audio

- In Assets/\_Scenes, you can find four scenes. Open "AudioRoom.unity" scene.
- From here you can move to the Outdoor scene, or to Big/Giant scenes.
- Focus on the sound to listen to the differences on how the audio is propagated in the different environments.

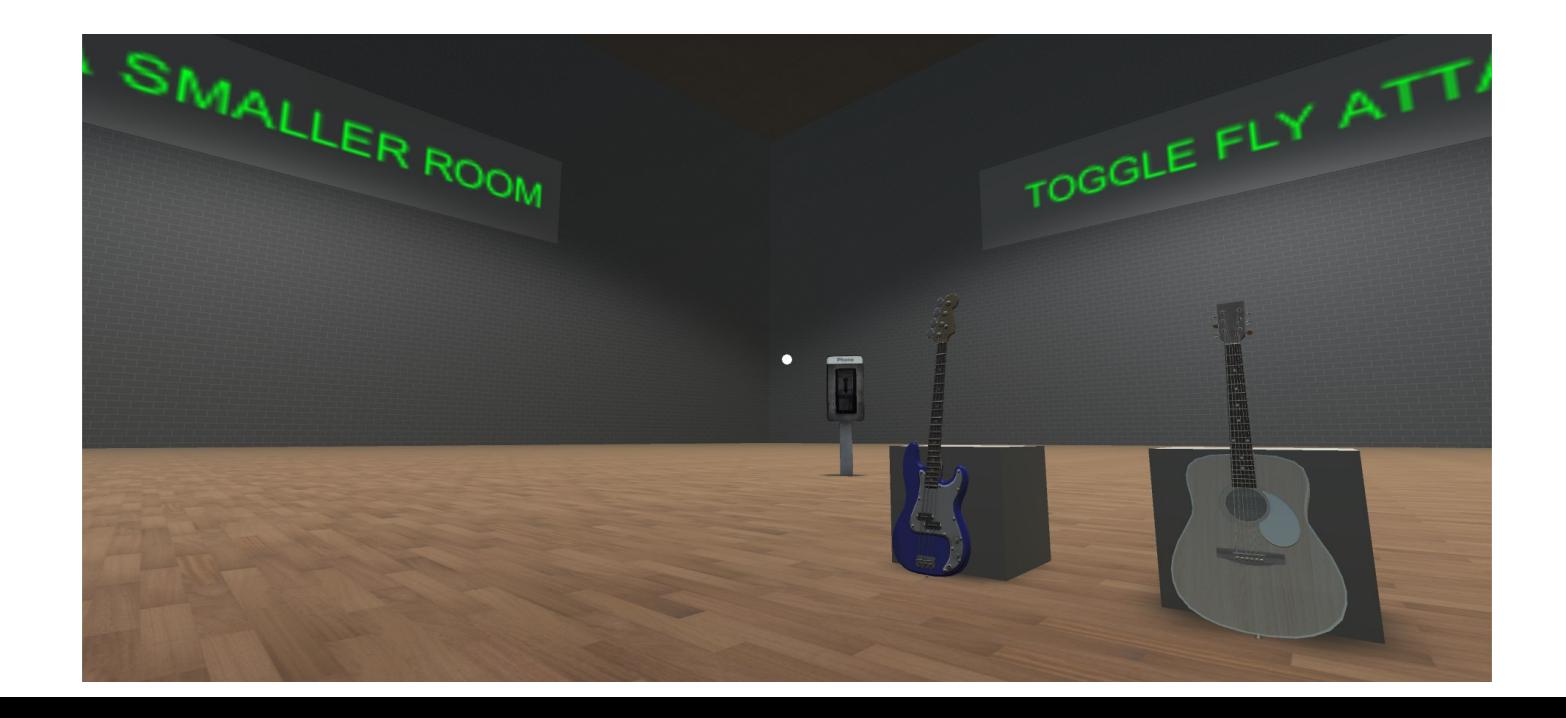